Государственная корпорации по атомной энергии «Росатом» Федеральное государственное унитарное предпринтие **РОССИЙСКИЙ ФЕДЕРАЛЬНЫЙ ЯДЕРНЫЙ ЦЕНТР Всероссийский научно-исследовательский институт экспериментальной физики**

### **ЦЕНТР ИСПЫТАНИЙ СРЕДСТВ ИЗМЕРЕНИЙ ФГУП «РФЯЦ-ВНИИЭФ»**

Уникальный номер записи об аккредитации в реестре аккредитованных лиц

**RA.RU.3l 1769** пр. Мира. д. 37, г. Сэров, Нижегородская обл., 607188 Телефон 83130 22224 Факс 83130 22232 E-mail: nio30@olit.vniief.ru

### **СОГЛАСОВАНО**

Руководитель ЦИ СИ, главный метролог РФЯЦ-ВНИИЭФ -

начальник **НМО** В.К. Дарымов  $\kappa$  3/m  $O4$ 2023 М.п.

Тосударственная система обеспечения единства измерений

**ДАТЧИКИ ТЕМПЕРАТУРЫ СМТ**

**Методика поверки**

**МП ВН12.25.26.700**

**2023**

# Содержание

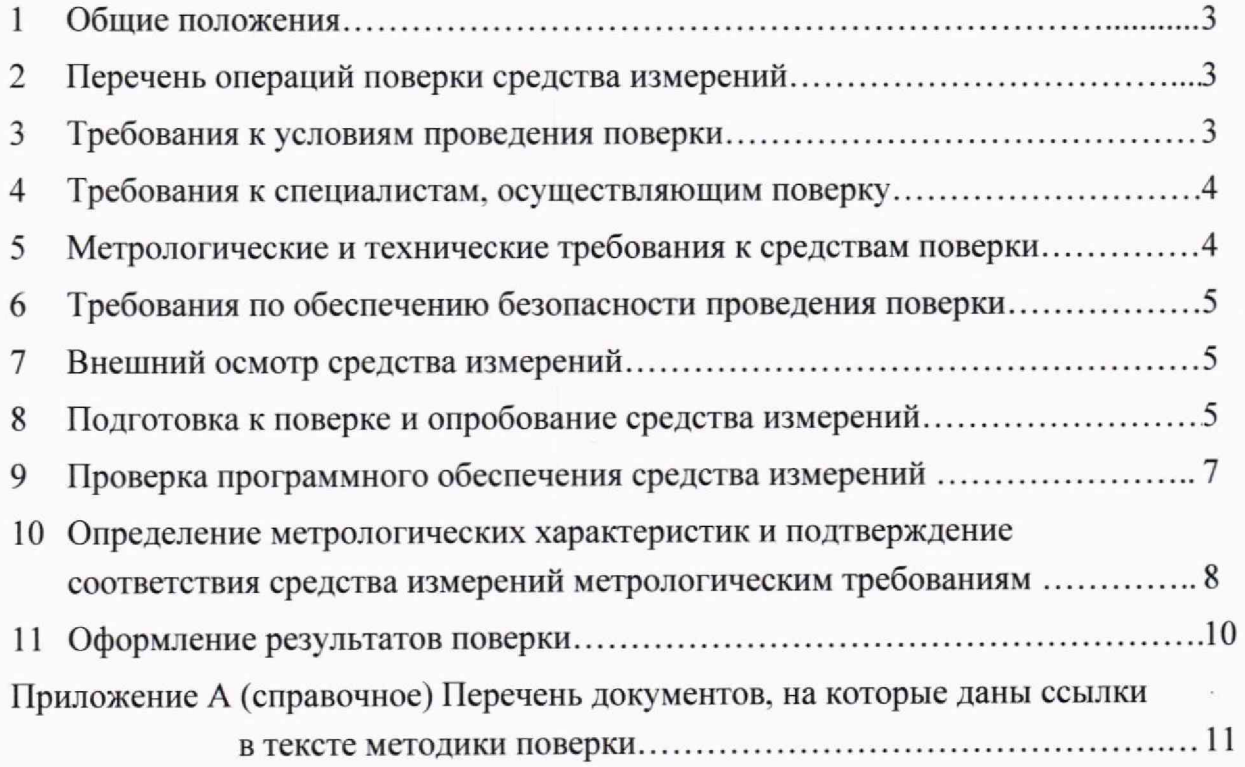

#### 1 Общие положения

1.1 Методика поверки МП ВН12.25.26.700 (далее - МП) распространяется на датчики температуры СМТ (далее - датчики), выпускаемые по техническим условиям ВН12.25.26.700 ТУ, и предназначенные для периодических автоматических измерений температуры жидкости или газа, неагрессивных к нержавеющим сталям, и передачи результатов измерений по радиоканалу связи.

1.2 МП устанавливает методику первичной и периодической поверок датчиков методом непосредственных сличений в термостате с использованием рабочих эталонов 3-го разряда по государственной поверочной схеме для средств измерений температуры, обеспечивающих прослеживаемость к государственным первичным эталонам ГЭТ 35-2021 и ГЭТ 34-2020. Первичной поверке датчики подвергают до ввода их в эксплуатацию и после ремонта.

1.3 МП разработана в соответствии с требованиями приложения № 3 к приказу Минпромторга России от 28 августа 2020 г. № 2907, приложения 6 МИ 3650, с учетом рекомендаций ГОСТ Р 8.973.

1.4 Перечень документов, на которые даны ссылки в тексте МП, приведен в приложении А.

#### 2 Перечень операций поверки средства измерений

2.1 При проведении поверки выполнить операции, указанные в таблице 1. Таблица 1 - Перечень операций при поверке

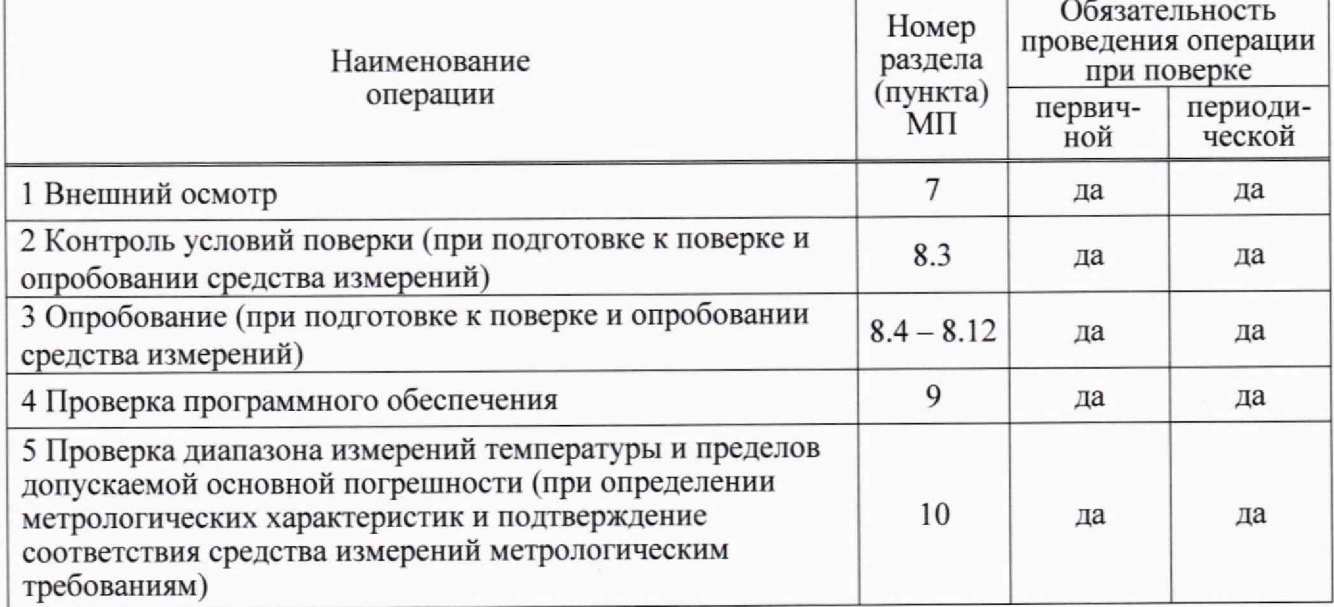

2.2 При получении отрицательного результата какой-либо операции поверки дальнейшую поверку не проводить, результаты оформить в соответствии с 12.4.

#### 3 Требования к условиям проведения поверки

3.1 При проведении поверки соблюдают следующие условия:

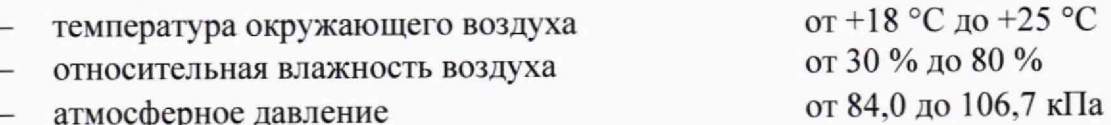

3.2 Вибрация, тряска, удары, магнитные поля, кроме земного, при проведении поверки должны отсутствовать.

### **4 Требования к специалистам, осуществляющим поверку**

4.1 К проведению поверки допускают сотрудников, аттестованных в качестве поверителя в установленном порядке, изучивших МП и эксплуатационные документы на датчик и применяемые средства поверки.

4.2 Сотрудники, аттестованные в качестве поверителей, должны иметь группу по электробезопасности не ниже III.

4.3 Для проведения поверки датчика достаточно одного поверителя, так как специальных требований в целях обеспечения безопасности работ и возможности выполнения процедур поверки нет.

#### **5 Метрологические и технические требования к средствам поверки**

5.1 Метрологические и технические требования к средствам поверки (рабочим эталонам, средствам измерений (далее - СИ) и вспомогательному оборудованию) и перечень средств поверки, рекомендуемых для применения при поверке и удовлетворяющих требованиям приложения № 3 к приказу Минпромторга России от 28 августа 2020 г. № 2907. МИ 3650 и требованиям законодательства Российской Федерации о техническом регулировании, приведены в таблице 2.

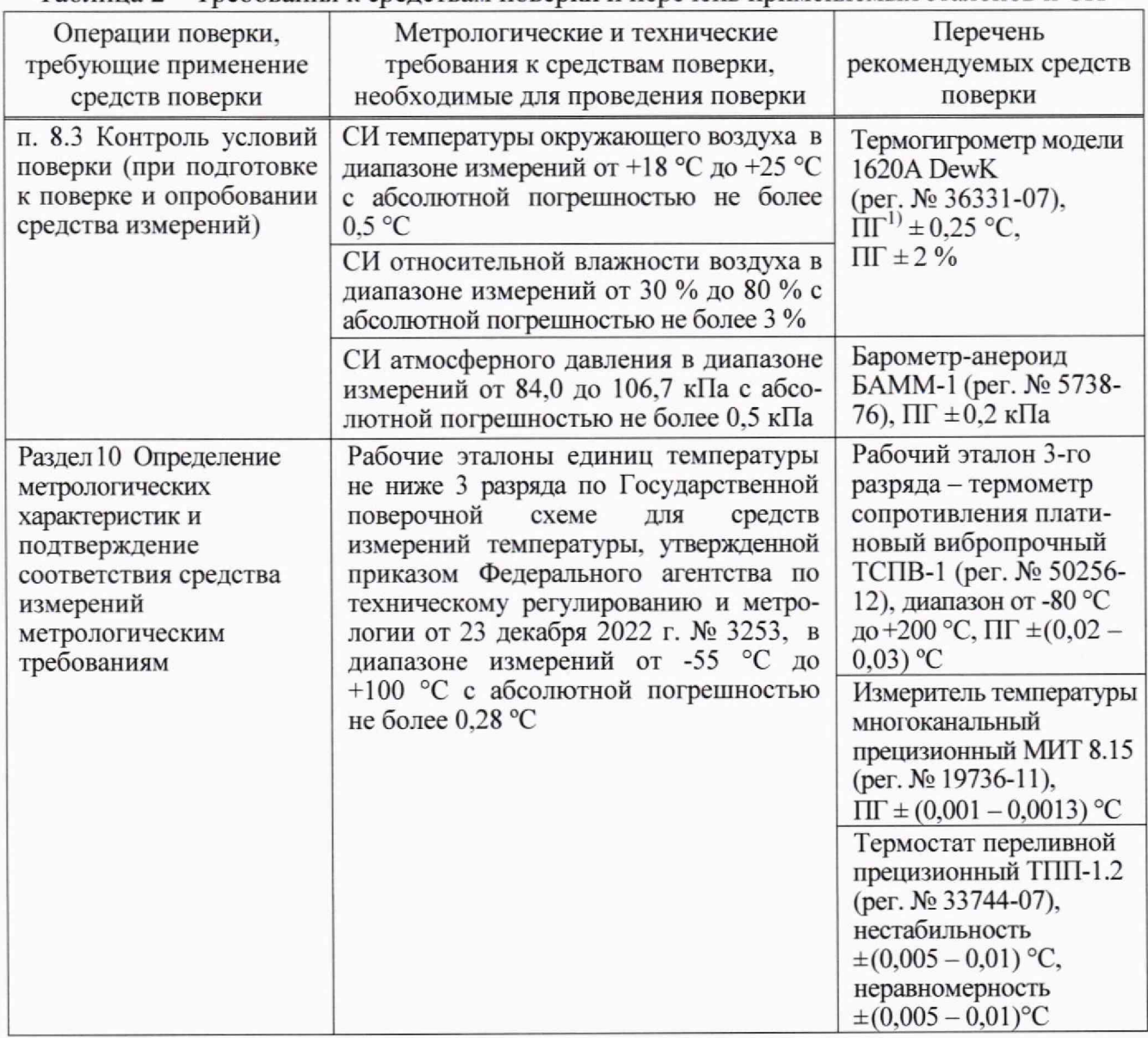

Таблица 2 - Требования к средствам поверки и перечень применяемых эталонов и СИ

*Продолжение таблицы 2*

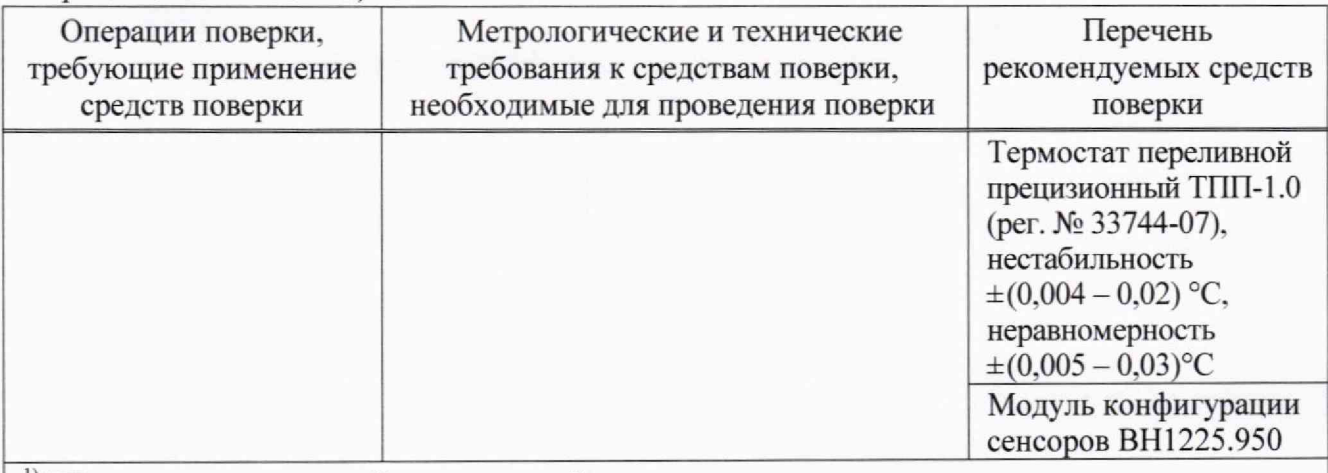

<sup>1)</sup> ПГ - пределы допускаемой относительной погрешности.

Примечание - Допускается применять другие утвержденные и (или) аттестованные эталоны единиц величин, поверенные средства измерений утвержденного типа и удовлетворяющие метрологическим требованиям, указанным в таблице

### **6 Требования по обеспечению безопасности проведения поверки**

6.1 При проведении поверки выполнить все требования безопасности, указанные в руководствах по эксплуатации (РЭ) на датчик, эталоны и СИ. применяемые при поверке.

6.2 При выполнении работ с датчиком руководствуются «Правилами устройства электроустановок» (ПУЭ) и «Правилами по охране труда при эксплуатации электроустановок», утвержденными приказом Минтруда России № 903н от 15 декабря 2020 года.

### **7 Внешний осмотр средства измерений**

7.1 При внешнем осмотре датчика проверить наличие маркировки и четкость обозначений, включая заводской номер, соответствие комплектности требованиям эксплуатационной документации,

7.2 Проверить отсутствие видимых повреждений датчика:

- целостность датчика;

- состояние поверхностей (отсутствие вмятин, царапин, задиров);

- целостность пломбы-этикетки.

7.3 При наличии дефектов поверку проводить только после их устранения. Если дефекты устранить не возможно, датчик бракуют.

### **8 Подготовка к поверке и опробование средства измерений**

8.1 Перед проведением поверки датчик выдержать не менее 3 ч при температуре, приведенной в 3.1.

8.2 Все средства поверки включить и прогреть в соответствии с требованиями эксплуатационных документов на них.

8.3 Провести контроль условий поверки датчика на соответствие требованиям раздела 3 и на соответствие требованиям к нормальным условиям применения средств поверки, приведенным в эксплуатационных документах на них. Для контроля условий поверки датчика применять СИ, приведенные в таблице 2.

8.4 Опробование датчика проводить согласно схеме, приведенной на рисунке 1.

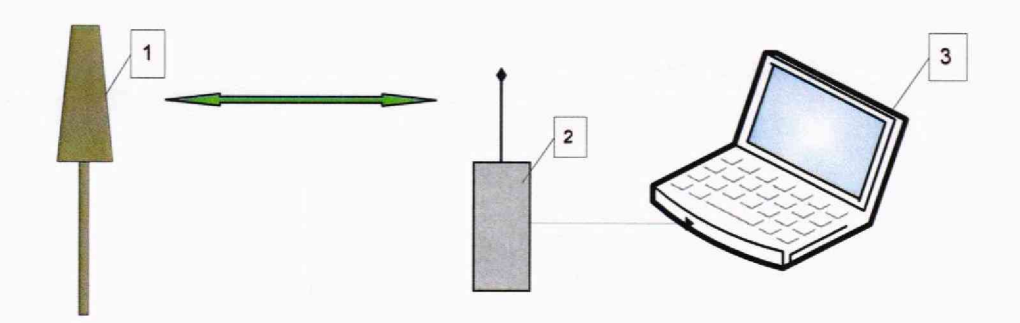

1 - датчик температуры СМТ;

2 - модуль конфигурации сенсоров ВН1225.950;

3 - персональный компьютер

Рисунок 1 - Схема контроля работоспособности датчика

8.5 Установить на персональном компьютере (далее - ПК) с операционной системой Windows (7 - 10) драйвер «СР210х VCP» виртуального СОМ порта для модуля конфигурации сенсоров ВН1225.950 (далее - МКС) и программу «МКС v2.x.exe».

8.6 Подсоединить МКС к ПК и в диспетчере оборудования определить адрес установленного для него системой СОМ порта.

8.7 Запустить программу и в открывшемся окне настроек СОМ порта задать установленный для МКС адрес порта, нажать «ОК».

8.8 В окне программы, приведенном на рисунке 2, нажать на кнопку «Инж. режим», при этом цвет шрифта кнопки должен поменяться на красный, и переключиться на закладку «Монитор».

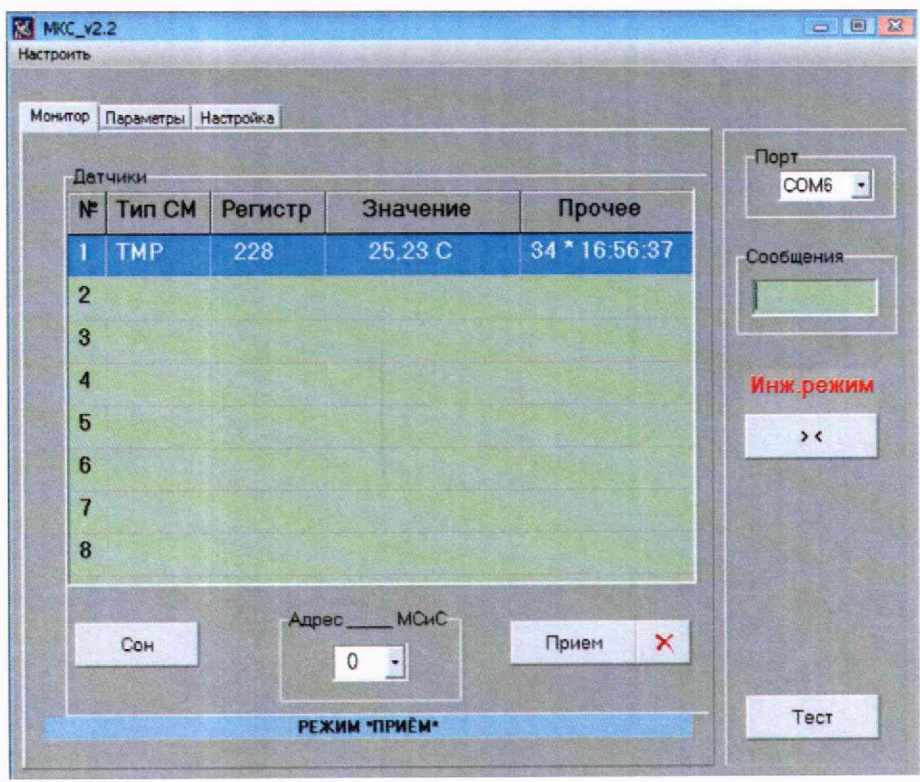

Рисунок 2 - Отображение в окне программы данных, получаемых от датчика

8.9 У датчика выкрутить и снять кожух.

МП ВН12.25.26.700

8.10 Перевести датчик в тестовый режим работы, для этого, удерживая на плате датчика кнопку K1 в нажатом состоянии, перевести движок переключателя SA1 в положение «ВКЛ». При этом индикатор (светодиод) зеленого цвета должен мигнуть два раза, после чего следует отпустить кнопку, надеть и закрутить кожух датчика.

8.11 В окне программы, в таблице «Датчики» с интервалом обновления 5 с должны отобразятся данные о датчике:

- в графе "Тип СМ": ТМР (температура);

- в графе "Регистр": адрес регистра измеряемого параметра (228);

- в графе "Значение": значение измеряемого параметра;

- в графе "Прочее": счетчик измерений и время последнего измерения.

8.12 Датчик считать годным, если выполняются требования 8 .1 1.

#### **9 Поверка программного обеспечения средства измерений**

9.1 Проверку программного обеспечения (ПО) датчика проводить при опробовании датчика.

9.2 Выполнить операции по 8.4 - 8.8.

9.3 В окне программы переключиться на закладку «Параметры».

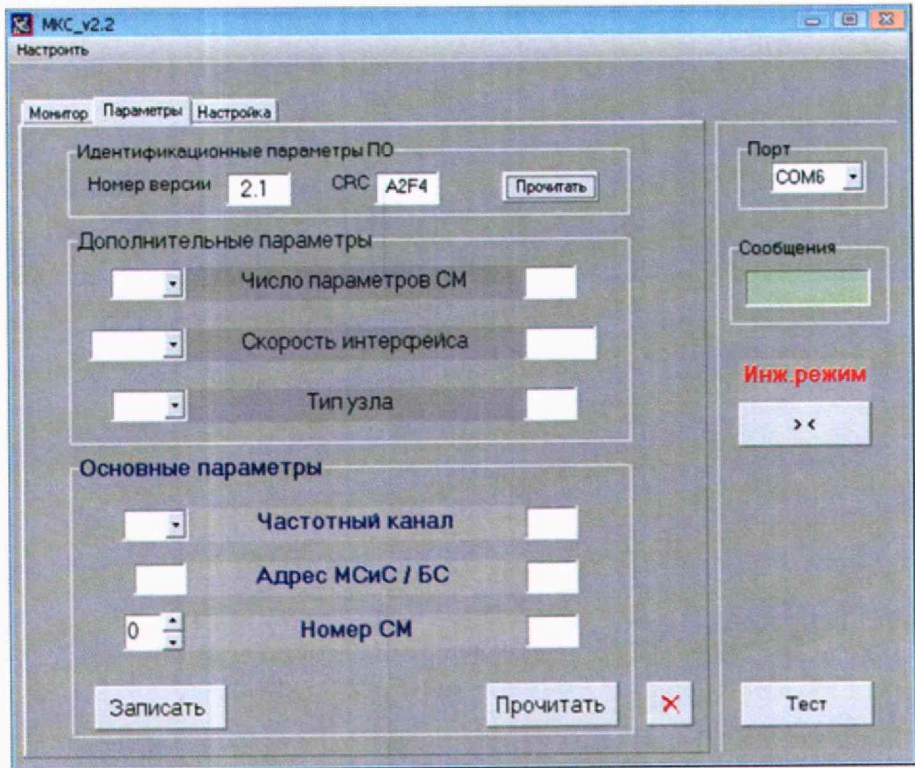

Рисунок 3- Окно программы с отображением параметров ПО датчика

9.4 У датчика выкрутить и снять кожух.

9.5 Перевести датчик в режим работы «Управление», для этого, дважды нажать на кнопку К1 на плате датчика с удержанием ее в течение  $(0,5 - 1)$  с и с паузой между удержаниями не более 3 с.

9.6 С помощью левой кнопки мыши нажать на кнопку «Прочитать», расположенную в разделе «Идентификационные параметры ПО», приведенную на рисунке 3. Контролировать появление значений номера версии и контрольной суммы (CRC) в соответствующих окнах программы.

9.7 Датчик считать годным, если номер версии и цифровой идентификатор (контрольная сумма кода) метрологически значимой части ПО соответствует указанному в паспорте и в таблице 3.

| Идентификационное<br>наименование ПО | Номер версии | Идентификатор ПО<br>(идентификационный номер) ПО (с использованием алгоритма CRC16) |
|--------------------------------------|--------------|-------------------------------------------------------------------------------------|
| BH12.25.26.012                       |              | A2F4                                                                                |
| MKC v2.x.exe                         | າ າ          |                                                                                     |

Таблица 3 - Илентификационные ланные ПО

### <span id="page-7-0"></span>10 Определение метрологических характеристик и подтверждение соответствия средства измерений метрологическим требованиям

10.1 Проверку диапазона измерений температуры и пределов допускаемой основной погрешности проводить с помощью рабочих эталонов 3-го разряда - термометров сопротивления платиновых вибропрочных ТСПВ-1, приведенных в таблице 2.

10.2 Собрать схему согласно рисунку 4. Включить приборы, и прогреть их в соответствии с эксплуатационными документами на них.

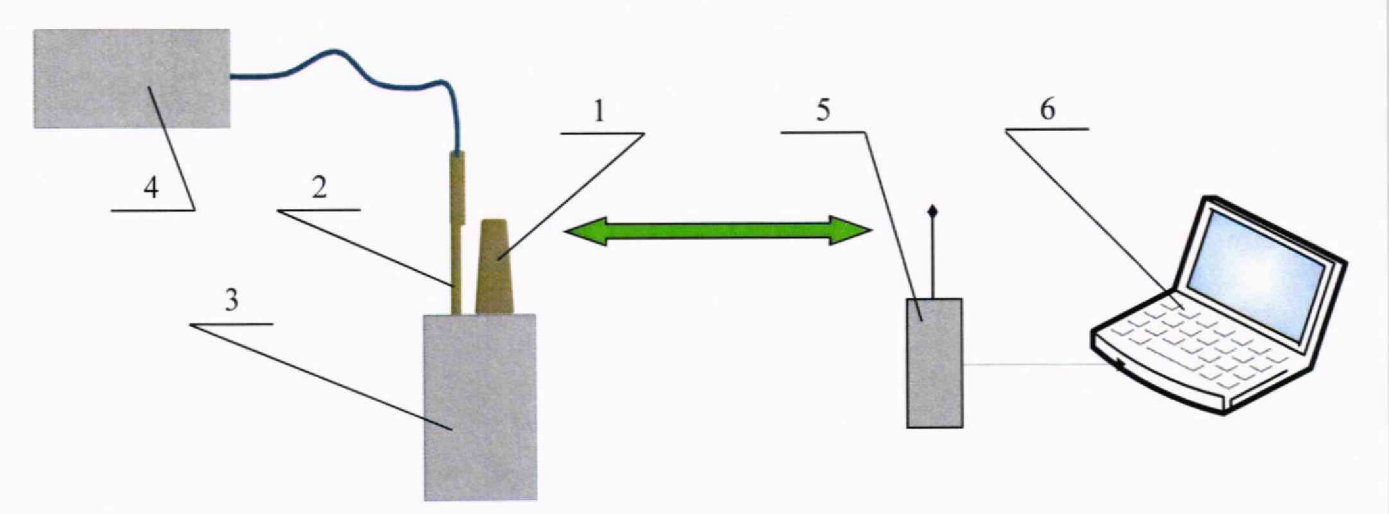

- 1 датчик температуры СМТ;
- 2 термометр сопротивления платиновый вибропрочный ТСПВ-1;

3 - термостат переливной прецизионный ТПП-1.2 или термостат переливной прецизионный ТПП-1.0;

- 4 измеритель температуры многоканальный прецизионный МИТ 8.15;
- 5 модуль конфигурации сенсоров ВН1225.950;
- 6 персональный компьютер

Рисунок 1 - Схема проверки метрологических характеристик

10.3 Выполнить операции по 8.5 - 8.11.

10.4 Чувствительный элемент (далее - ЧЭ) датчика и ЧЭ термометра сопротивления платинового вибропрочного ТСПВ-1 (далее - ТЭ) расположить в рабочем объеме термостата переливного прецизионного ТПП-1.2 (далее - термостат) в максимальной близости друг от друга на глубине погружения датчика.

10.5 Задать в термостате температуру минус 55 °С.

#### MIT BH12.25.26.700

10.6 По истечению 60 мин после достижения установившегося значения температуры в термостате зафиксировать и записать в таблицу 4 показания латчика  $t^{CMT}$ , °С, и ТЭ  $t^{T3}$ , °С. Измерения повторить не менее 10 раз.

Таблица 4 - Результаты измерений

|                                         | Измеренное значение температуры $t^{CMT}$ и $t^{T3}$ , °С,<br>для заданного значения температуры |          |           |          |                          |          |                  |          |  |  |
|-----------------------------------------|--------------------------------------------------------------------------------------------------|----------|-----------|----------|--------------------------|----------|------------------|----------|--|--|
| Номер<br>измерений                      |                                                                                                  |          |           |          |                          |          |                  |          |  |  |
|                                         | $-55^{\circ}$ C                                                                                  |          | 0 °C      |          | +50 $\mathrm{^{\circ}C}$ |          | +100 $\degree$ C |          |  |  |
|                                         | $t^{CMT}$                                                                                        | $t^{T3}$ | $t^{CMT}$ | $t^{T3}$ | $t^{CMT}$                | $t^{T3}$ | $t^{CMT}$        | $t^{T3}$ |  |  |
|                                         |                                                                                                  |          |           |          |                          |          |                  |          |  |  |
| $\overline{2}$                          |                                                                                                  |          |           |          |                          |          |                  |          |  |  |
| 3                                       |                                                                                                  |          |           |          |                          |          |                  |          |  |  |
| $\overline{4}$                          |                                                                                                  |          |           |          |                          |          |                  |          |  |  |
| 5                                       |                                                                                                  |          |           |          |                          |          |                  |          |  |  |
| 6                                       |                                                                                                  |          |           |          |                          |          |                  |          |  |  |
| $\overline{7}$                          |                                                                                                  |          |           |          |                          |          |                  |          |  |  |
| 8                                       |                                                                                                  |          |           |          |                          |          |                  |          |  |  |
| 9                                       |                                                                                                  |          |           |          |                          |          |                  |          |  |  |
| 10                                      |                                                                                                  |          |           |          |                          |          |                  |          |  |  |
| $\overline{t}$ , °C                     |                                                                                                  |          |           |          |                          |          |                  |          |  |  |
| $\Delta, \, ^{\circ}C$                  |                                                                                                  |          |           |          |                          |          |                  |          |  |  |
| $t^{\mathit{CMT}}$ - показания датчика; |                                                                                                  |          |           |          |                          |          |                  |          |  |  |
|                                         | $t^{T3}$ - показания эталонного термометра;                                                      |          |           |          |                          |          |                  |          |  |  |

 $t$  - среднее арифметическое значение температуры;

∆ - основная погрешность датчика

10.7 Средние арифметические значения показаний датчика  $\tilde{t}^{CMT}$ , °С, и ТЭ  $\tilde{t}^{T3}$ , °С, рассчитать по формулам

$$
\bar{t}^{CMT} = \frac{1}{k} \sum_{i=1}^{k} t_i^{CMT}, \qquad (1)
$$

$$
\bar{t}^{\,T3} = \frac{1}{k} \sum_{i=1}^{k} t_i^{\,T3} \,, \tag{2}
$$

 $i$  - номер измерений; где

 $k$  - количество измерений.

10.8 Основную погрешность датчика  $\Delta$ , °С, рассчитать по формуле

$$
\Delta = \overline{t}^{CMT} - \overline{t}^T \tag{3}
$$

10.9 Задать в термостате температуру 0 °С.

10.10 Выполнить операции по  $10.6 - 10.8$ .

10.11 Заменить термостат переливной прецизионный ТПП-1.2 на термостат переливной прецизионный ТПП-1.0, выполнив операции по 10.4.

10.12 Задать в термостате температуру плюс 50 °С.

10.13 Выполнить операции по  $10.6 - 10.8$ .

10.14 Задать в термостате температуру плюс 100 °С.

10.15 Выполнить операции по  $10.6 - 10.8$ .

основной 10.16 Датчик считать годным, если максимальное значение погрешности датчика находиться в пределах  $\pm$  0.7 °C.

10.17 Датчик считают соответствующим установленным метрологическим требованиям при положительных результатах испытаний, приведенных в пунктах 8.12, 9.6 и 10.16.

#### 11 Оформление результатов поверки

11.1 Оформление результатов поверки проводят в соответствии с действующими нормативными документами. Протокол поверки оформляют в произвольной форме с учетом требований системы менеджмента качества организации, проводившей поверку.

11.2 Сведения о результатах поверки в целях ее подтверждения передают в Федеральный информационный фонд по обеспечению единства измерений в соответствии с Порядком создания и ведения Федерального информационного фонда по обеспечению единства измерений.

11.3 По заявлению владельца положительные результаты поверки датчика удостоверяют свидетельством о поверке и (или) записью в паспорте, заверяемой подписью поверителя и знаком поверки.

11.4 На датчик, не удовлетворяющий требованиям настоящей методики поверки, выдают извещение о непригодности с указанием причин. Датчик к дальнейшей эксплуатации не допускают.

## **Приложение А** (справочное)

# **Перечень документов, на которые даны ссылки в тексте методики поверки**

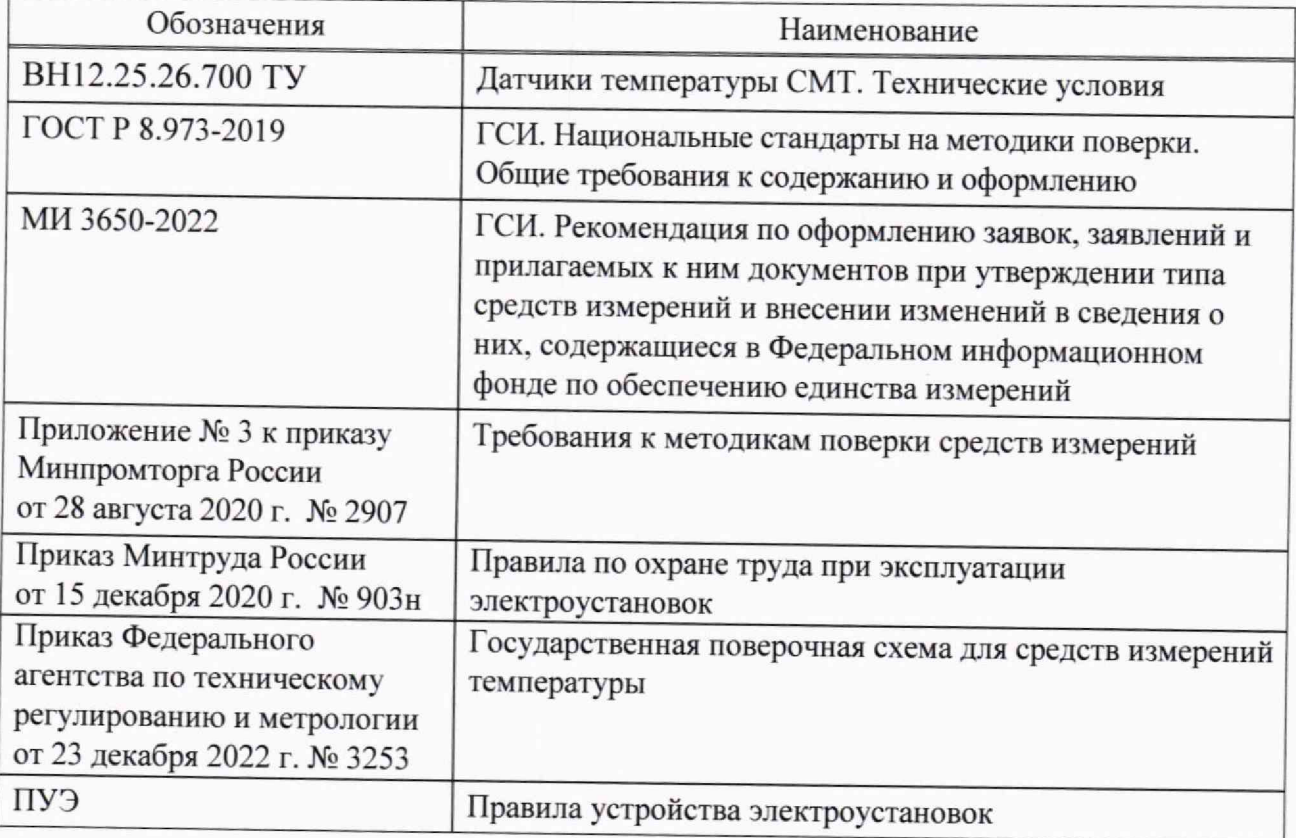